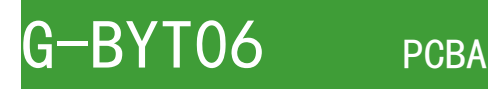

# User Guide

VER 1**.**0

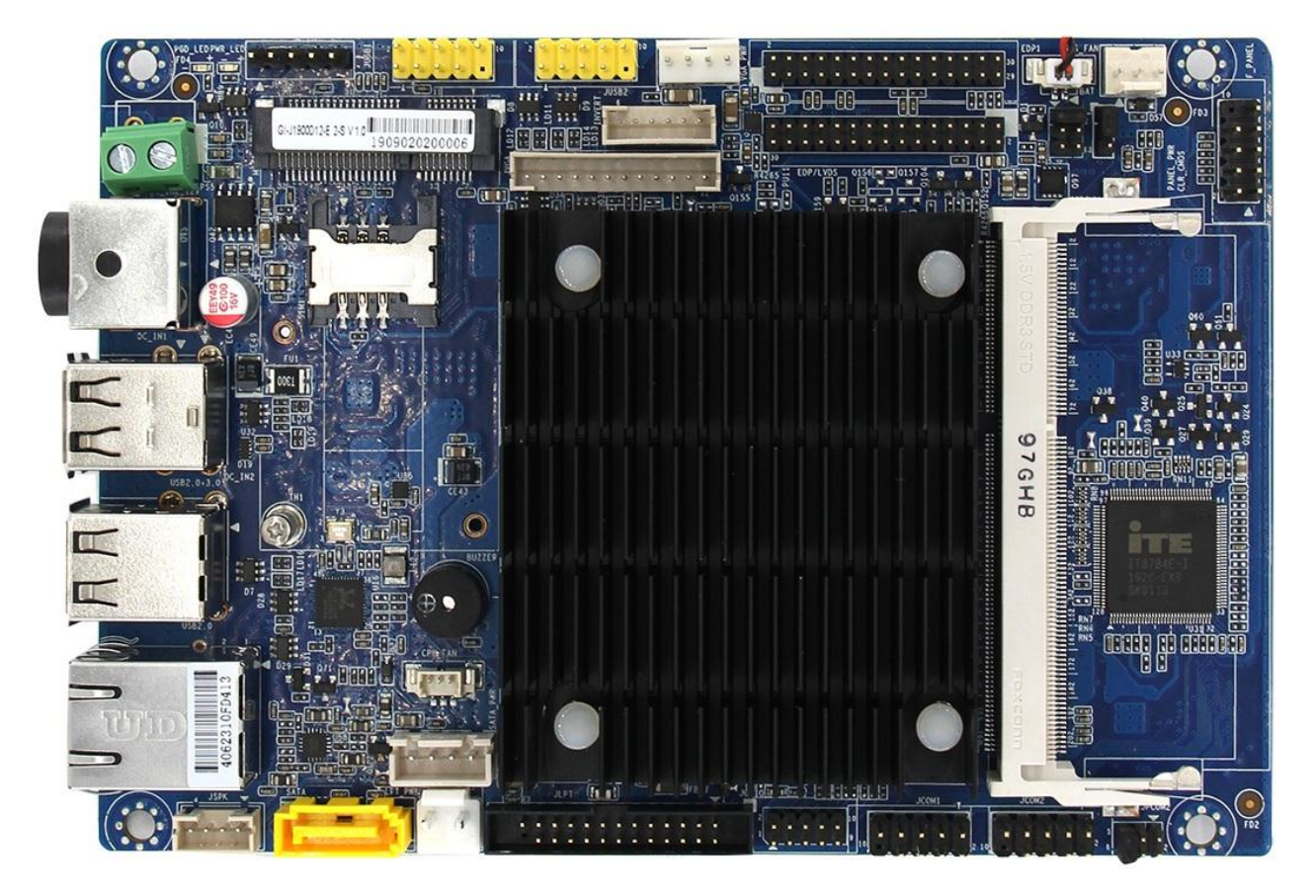

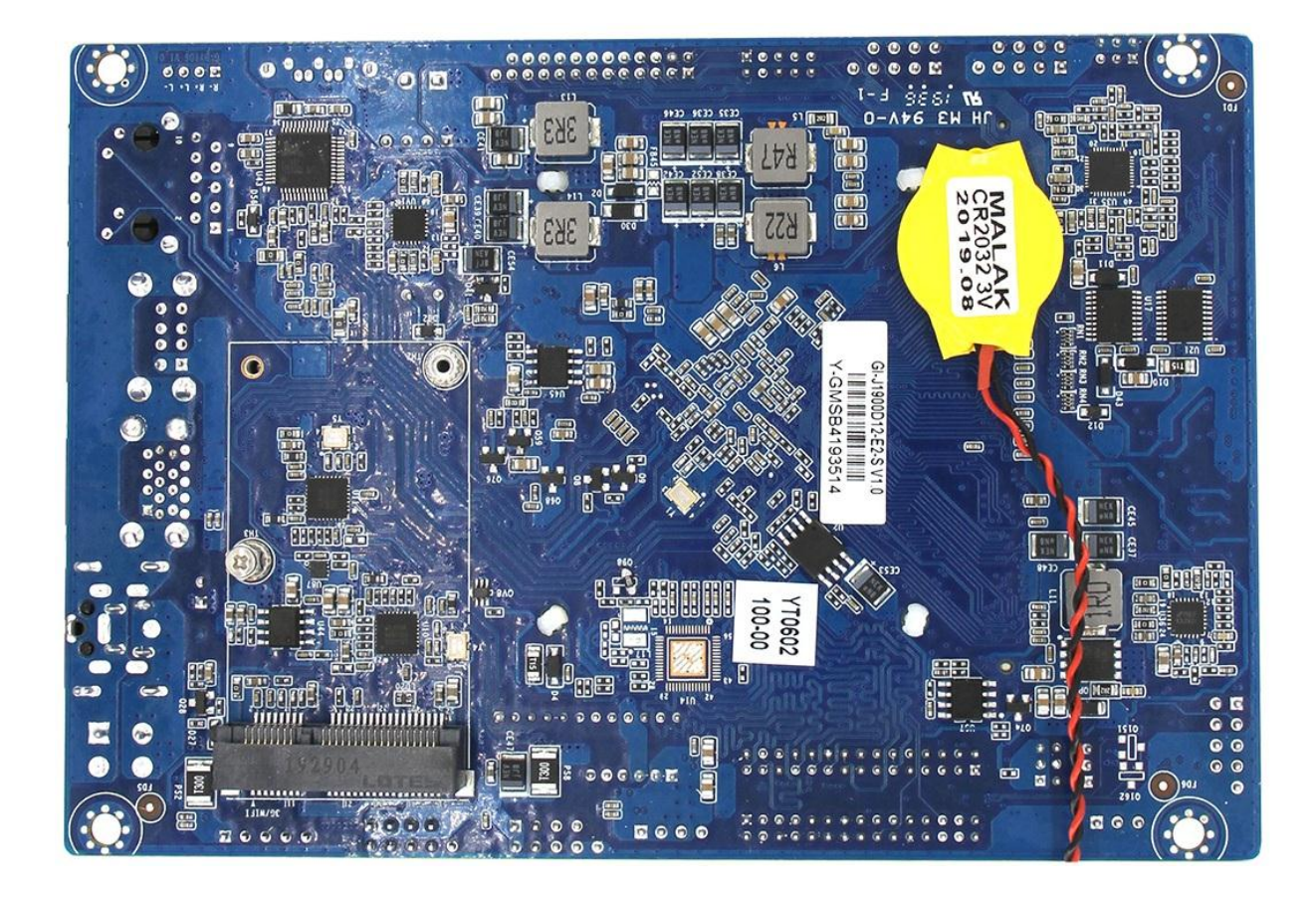

# 版权信息

本手册涉及各项限制标准旨在提供一个合理的安装保护,防止在安装使用过程中产生有害的干扰。 本产品在使用过程中会发出无线频率辐射,如果不按照安装手册进行安装,或在特定条件下安装,可 能会对无线通讯设备产生干扰。

本安装手册系本公司知识产权,任何第三方未经本公司许可,不得对本手册内容进行复制或仿制。

# 免责声明

由于产品的更新升级,本公司保留对安装手册内容进一步修正改进的权利,并且没有事先通知任 何一方的义务。

本手册涉及的所有品牌和产品名称均为其各自公司的商标。

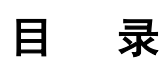

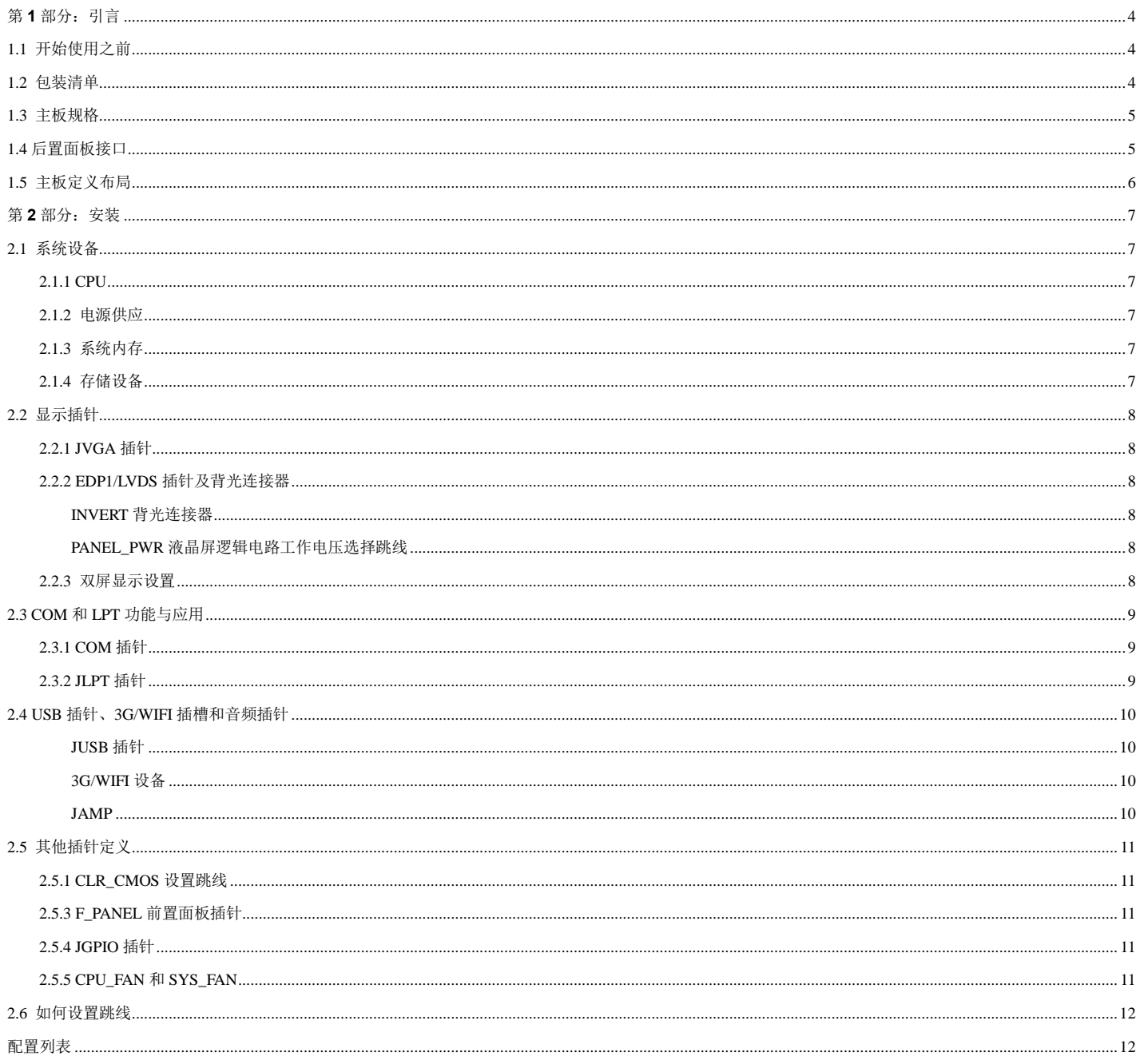

# 第 **1** 部分:引言

### <span id="page-3-1"></span><span id="page-3-0"></span>**1.1** 开始使用之前

感谢您选择我们的产品,在您开始安装主板之前,请您仔细阅读并按照下面的说明操作:

- ◆请在光线充足、干燥稳定及桌面平软且无静电干扰的工作环境下进行操作;
- ◆请选择匹配的电源和兼容的配件使用,避免机器无法正常工作甚至烧坏;
- ◆禁止带电作业,在操作之前须确保主板及所有设备电源处于断开状态;
- ◆从防静电袋中取出主板前,请确保您已通过接触任何安全装置接地或者使用静电环消除静电;
- ◆非特定必要,请尽可能避免触摸主板上的任何元件及电路板,安装时,手持主板的边缘部分,轻拿轻放,不可折弯 按压及碰撞主板;
- ◆请严格按照主板定义安装相应设备,任何设备误插、错插、反插和偏插都有造成损坏的风险;
- ◆注意机器整洁,主机安装完成后,清理机壳内的残留零部件,避免引起短路甚至损坏相关设备;
- ◆注意使用环境,保证系统远离高温和高湿有水的区域;
- ◆请正常开启/关闭机器,即主机工作状态中,请勿直接从主板上拔下电源插头和非法断电,否则可能造成系统损坏;
- ◆主板散热器在惯性下有一定的冲击力,请勿重摔主机,注意运输条件。

#### <span id="page-3-2"></span>**1.2** 包装清单

 $\blacklozenge$ 工控主板 $\times$ 1

# <span id="page-4-0"></span>**1.3** 主板规格

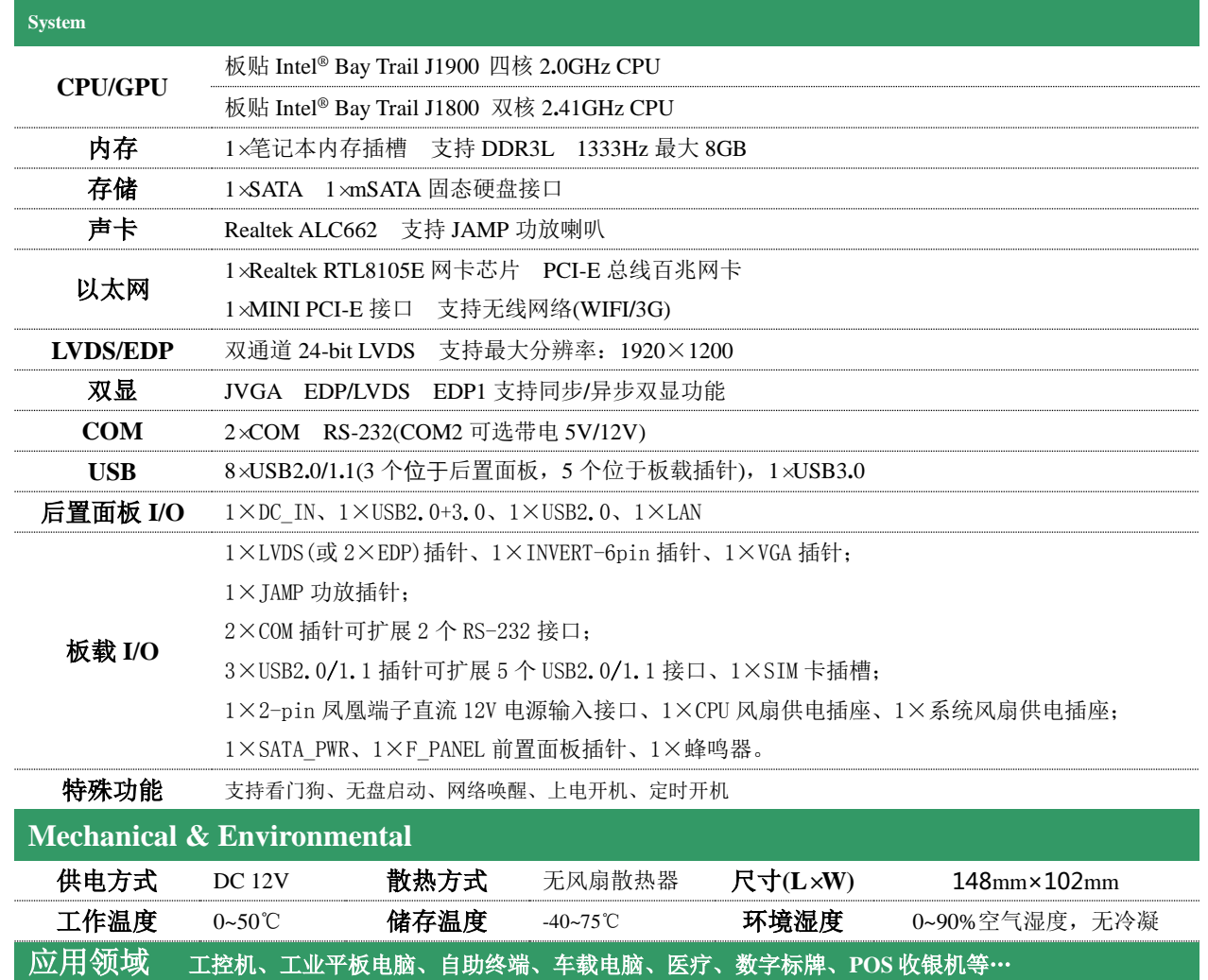

# <span id="page-4-1"></span>**1.4** 后置面板接口

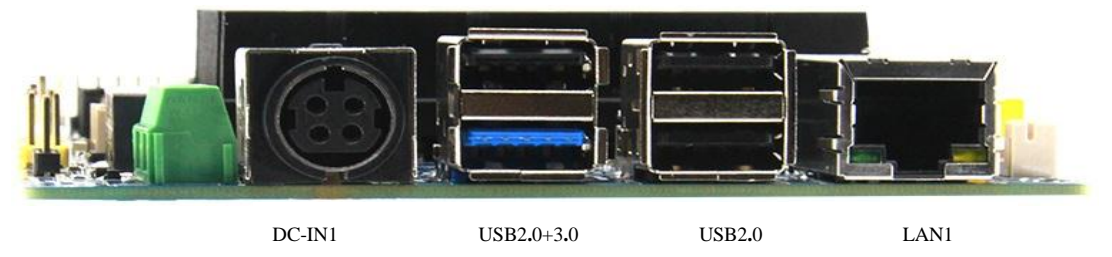

- ◆ DC-IN1...............................DC 12V 电源输入接口(4pin 上下定义)
- ◆ USB2**.**0+3**.**0....................USB2**.**0(上层)+USB3**.**0(下层,带原生 USB2**.**0 信号)接口
- ◆ USB2**.**0...........................USB2**.**0 接口
- ◆ LAN1.............................百兆网络接口

### <span id="page-5-0"></span>**1.5** 主板定义布局

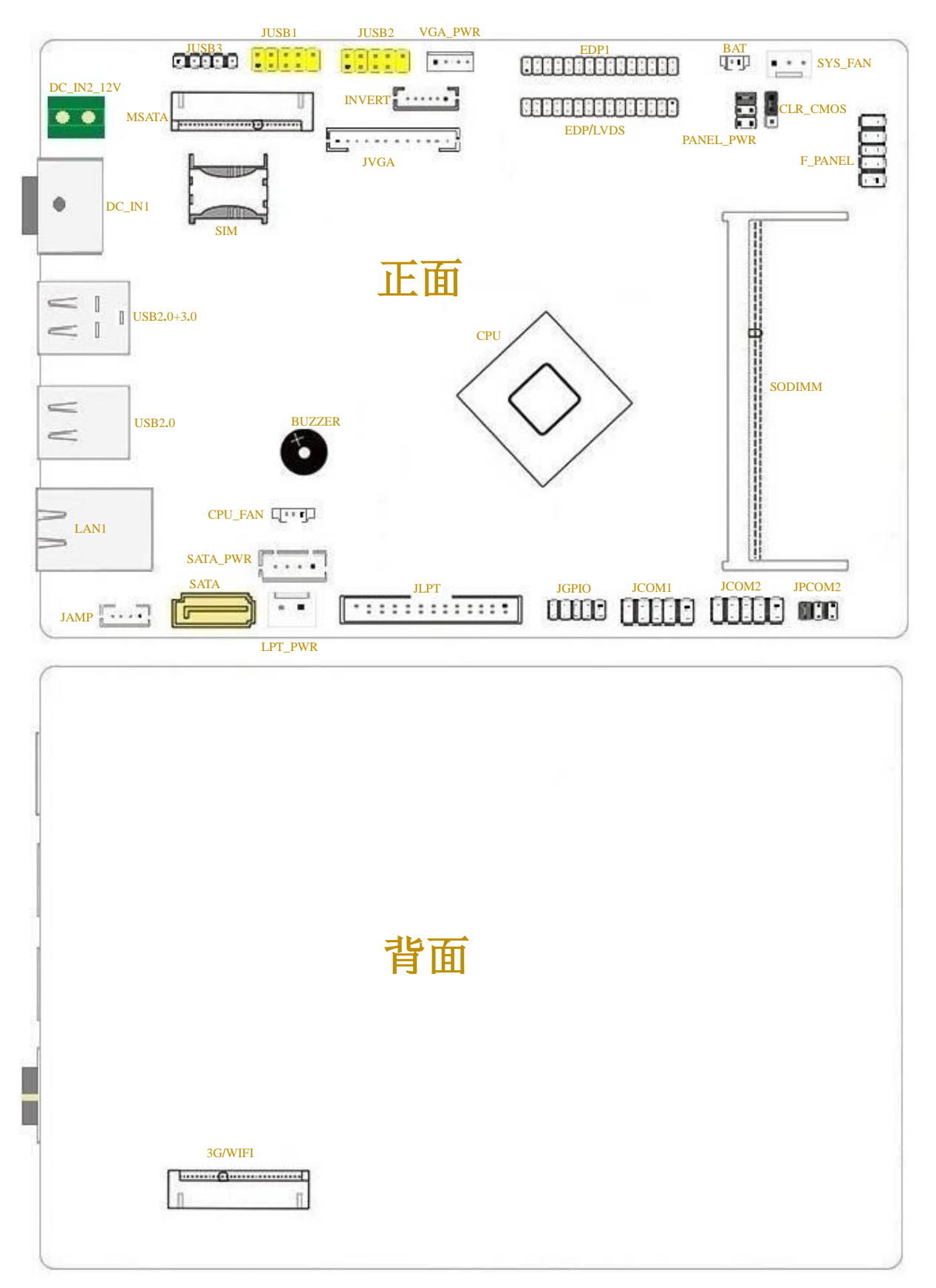

注:■表示第 1pin

平面图仅供参考,请以实物为准。

# 第 **2** 部分:安装

DC\_IN2\_12V **Pin** 定义  $1$  GND 2  $|$  GND  $3 \mid 12V$ 4 12V

## <span id="page-6-1"></span><span id="page-6-0"></span>**2.1** 系统设备

#### <span id="page-6-2"></span>**2.1.1 CPU**

板贴 Intel® Bay Trail J1900 四核 2**.**0GHz CPU 或 Intel® Bay Trail J1800 双核 2**.**41GHz CPU

### <span id="page-6-3"></span>**2.1.2** 电源供应

主板提供 1 个凤凰端子或 ITX\_12V 电源接口,

该接口允许用户接入 **12V** 直流电源

注意:**DC\_IN1** 与 **DC\_IN2** 不允许同时输入

#### <span id="page-6-4"></span>**2.1.3** 系统内存

主板提供 1 条 SO-DIMM 内存插槽, 支持笔记本 DDR3L 内存, 兼容 1333/1600 MHz 内存频率, 最大 容量 8GB,

 $\blacksquare$ 

DC\_IN2\_12V

3

1

#### 内存安装与取出:

8851

○1 安装内存时,请用拇指和食指轻轻拿住内存条两端,对齐内存插口和插槽上的防呆点,斜 30 度角 插入后轻轻下压,直至听到"啪"一声响,内存条插好;

○2 取出内存时,用两个手指将插槽两端的卡扣向外推,内存弹起,然后取出内存。

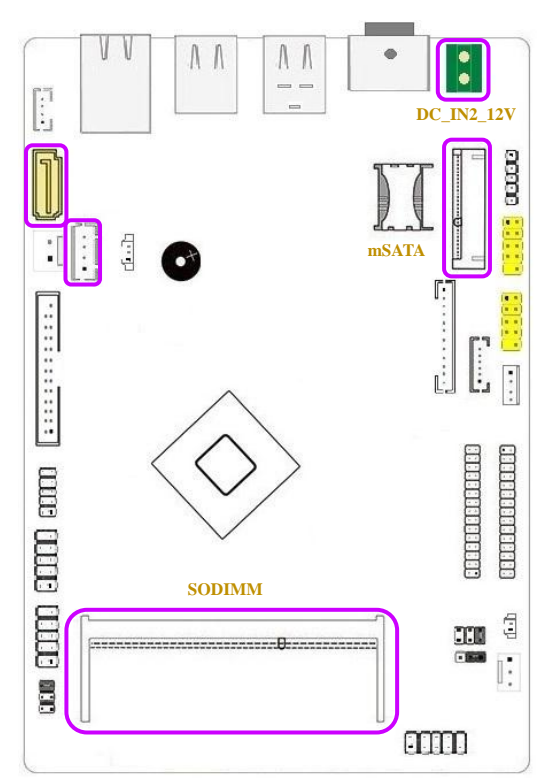

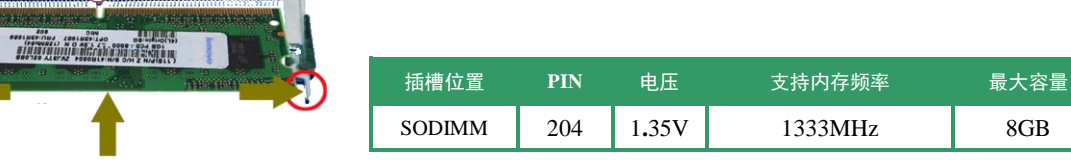

#### <span id="page-6-5"></span>**2.1.4** 存储设备

主板提供 1 个 mSATA 插座和 SATA 插座,并且提供 1\*SATA\_PWR, 支持 mSATA 接口的 SSD 存储设备和 SATA 接口的存储设备,可通过匹配的 SATA\_PWR 线直 接从主板取电。

#### 注:**SATA\_PWR** 不允许使用除硬盘以外其它大功率设备!否则会导致主机板和设备损坏。

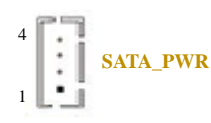

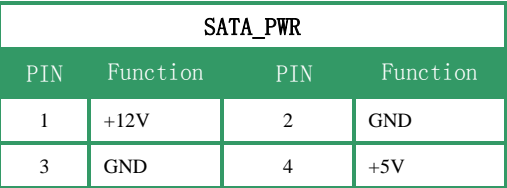

### <span id="page-7-0"></span>**2.2** 显示插针

#### <span id="page-7-1"></span>**2.2.1 JVGA** 插针

主板提供 1 个 WAFER 封装 2.0mm 间距 JVGA 插针和 VGA\_PWR 供电插针, 可通过转接线扩展出一个标准 VGA 接口(参考 JVGA 定义),并且可直接 在主板 VGA\_PWR 为 12V 供电 VGA 显示器取电(参考 VGA\_PWR 定义)。

#### <span id="page-7-2"></span>**2.2.2 EDP/LVDS** 插针及背光连接器

主板提供 1\*LVDS(或 2\*EDP)杜邦封装 2**.**0mm 间距的 EDP**/**LVDS 连接器, LVDS 插针支持单**/**双通道 18**/**24bit LVDS 显示端口输出。

#### 注意区分 EDP 和 EDP1, 请参考 EDP/LVDS 和 EDP1 定义。

#### <span id="page-7-3"></span>INVERT 背光连接器

该主板提供 1 个 6pin INVERT 插针, 用于驱动 EDP/LVDS 液晶屏背光面板。

#### <span id="page-7-4"></span>PANEL\_PWR 液晶屏逻辑电路工作电压选择跳线

用于选择液晶屏逻辑电路工作电压,请参考跳线定义进行设置。

#### 注意: 非必要情况, 请勿随意变动该跳帽, 否则液晶屏会有烧坏的风险。

#### <span id="page-7-5"></span>**2.2.3** 双屏显示设置

主板 VGA 接口或插针接口可以和其它显示插针进行多种双屏显示组合,并且支持双显功能,请参考设置 表。 ſ

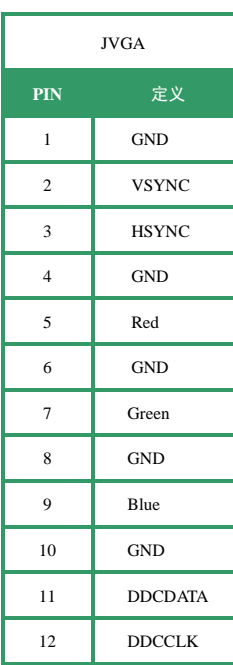

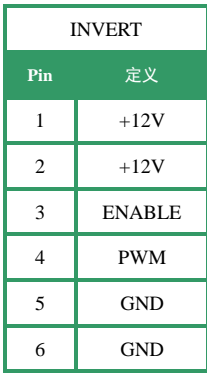

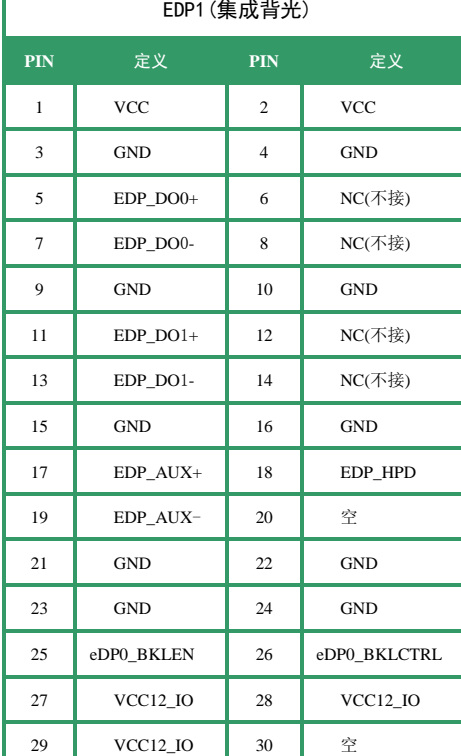

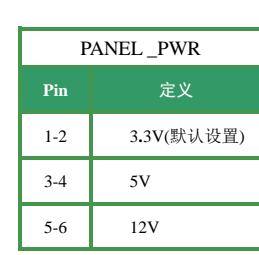

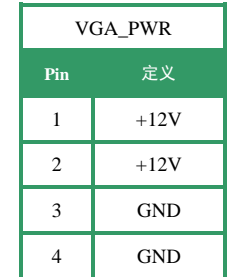

1

ш

4 **VGA\_PWR**

**JVGA**

 $\lfloor \cdot \rfloor$ 

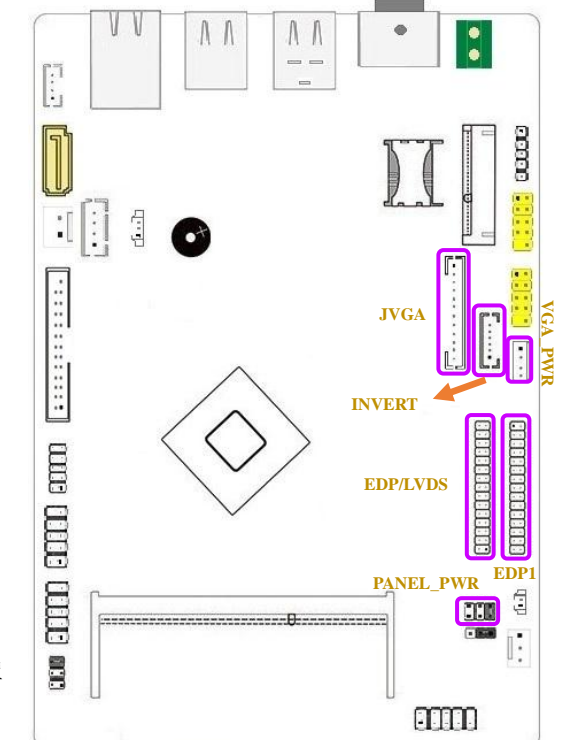

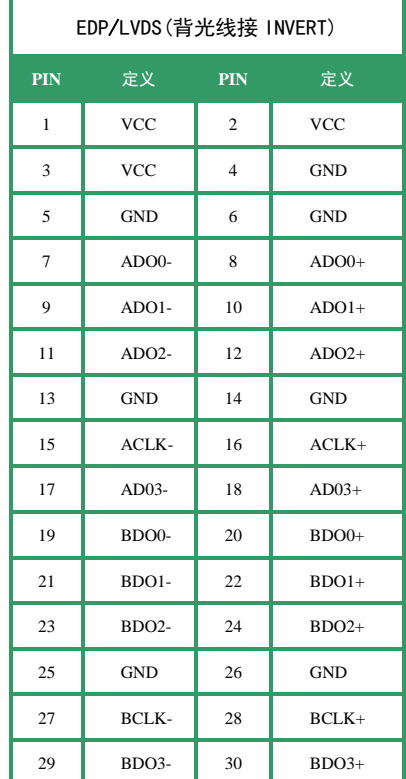

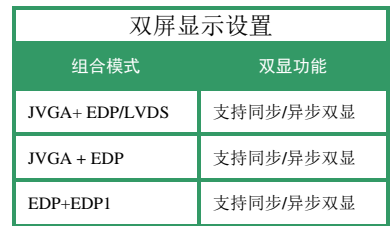

# <span id="page-8-0"></span>**2.3 COM** 和 **LPT** 功能与应用

### <span id="page-8-1"></span>**2.3.1 COM** 插针

主板提供 2 个杜邦 2.54mm 间距封装的 COM 插针, 可使用匹配的 COM 转接线扩展出 2 个标准 DB9 的 COM

接口,请参考 COM 定义。

COM2 支持带电兼容,请参考 JPCOM 定义。

#### 注:以上 **COM** 不支持 **RI** 唤醒

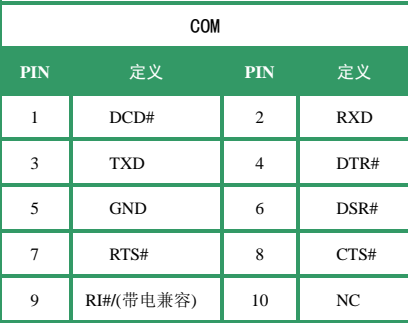

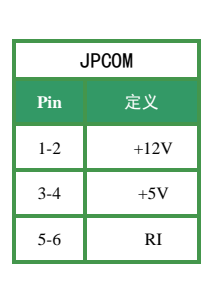

 $6 \Box 5$  $2 - 1$ **JPCOM COM**

LPT\_PWR **Pin** 定义  $1 \quad | \quad +12V$ 2  $\vert$  GND

#### <span id="page-8-2"></span>**2.3.2 JLPT** 插针

主板提供 1个 WAFER 2.00mm 间距封装的 LPT 插针及 1个 12V 供电插针, 可通过转接线扩展出 一个标准 LPT 接口,并且可以直接从主板取电,请参考 JLPT 和 LPT\_PWR 定义。

#### 注意:**LPT\_PWR** 仅支持 **12V** 微型小功率打印机供电,若搭载功率过大的设备会导致主板及设备损坏。

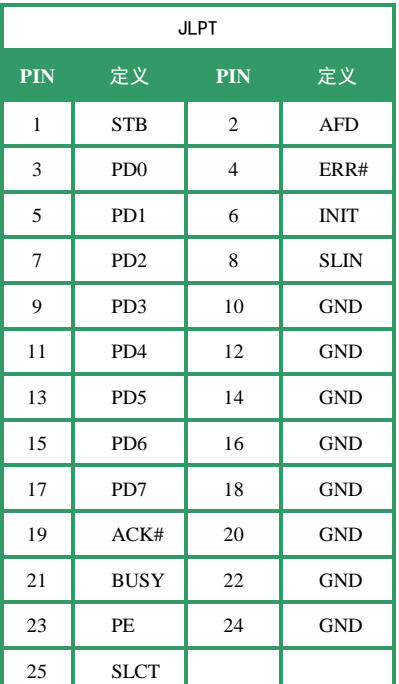

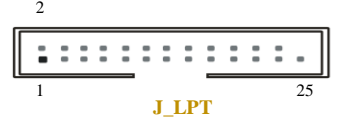

 $\begin{array}{ccc} & & & \circ & \bullet \\ \hline \bullet & & & \circ & \bullet \\ \hline \bullet & & & \circ & \bullet \end{array}$ 

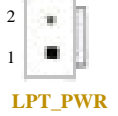

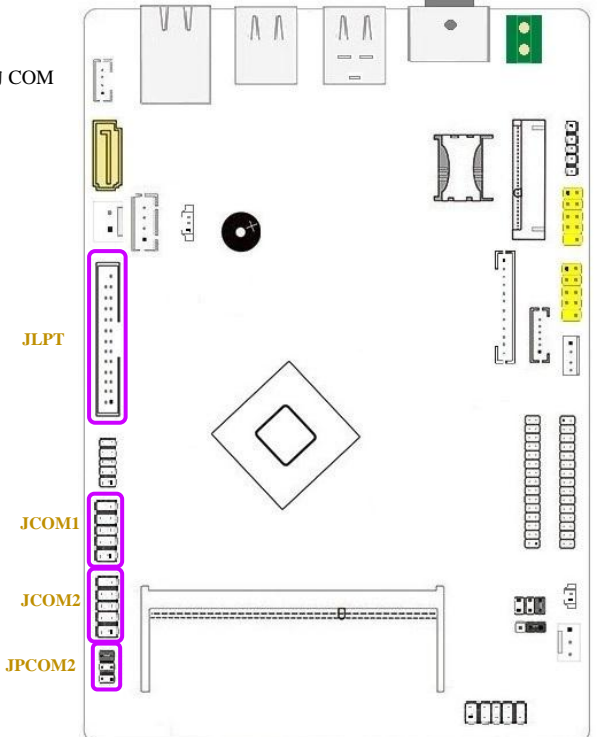

# <span id="page-9-0"></span>**2.4 USB** 插针、**3G/WIFI** 插槽和音频插针

#### <span id="page-9-1"></span>JUSB 插针

主板提供 3 个杜邦 2.54mm 间距封装的 USB 插针, 可通过标准 USB 转接线扩展出 5 个标准 USB2**.**0**/**1**.**1 接口或连接其它 USB 设备,请参考 JUSB 定义。

#### 注:**JUSB3** 为原生信号

#### <span id="page-9-2"></span>3G/WIFI 设备

主板提供 1 个 MINI\_PCIE 插槽+SIM 座,支持长卡和半卡 3G**/**WIFI 设备。

#### 模块安装完成后,注意锁紧螺丝。

#### <span id="page-9-3"></span>JAMP

主板提供 WAFER2.00mm 间距封装功放输出插针, 可支持 2.6W 2 Ω 功放喇叭。

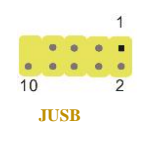

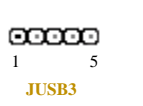

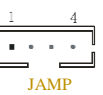

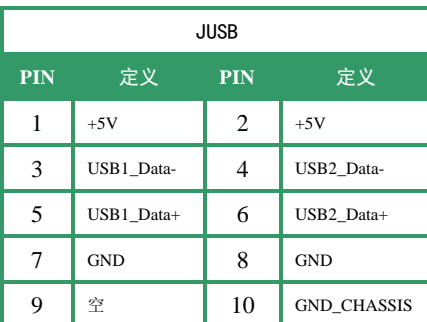

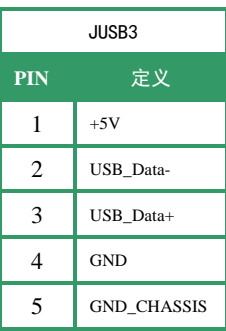

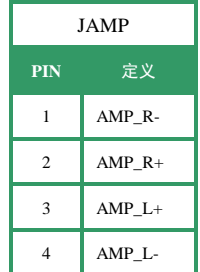

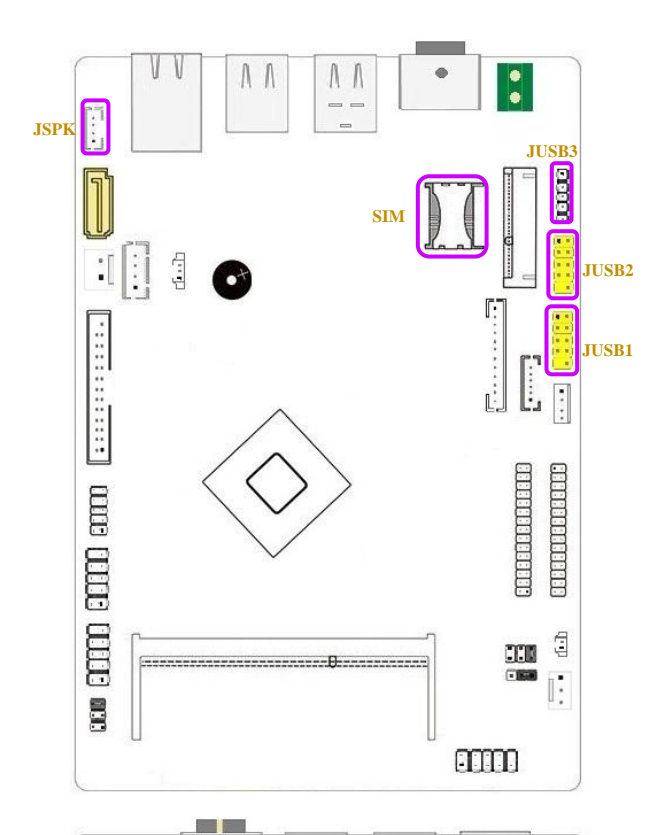

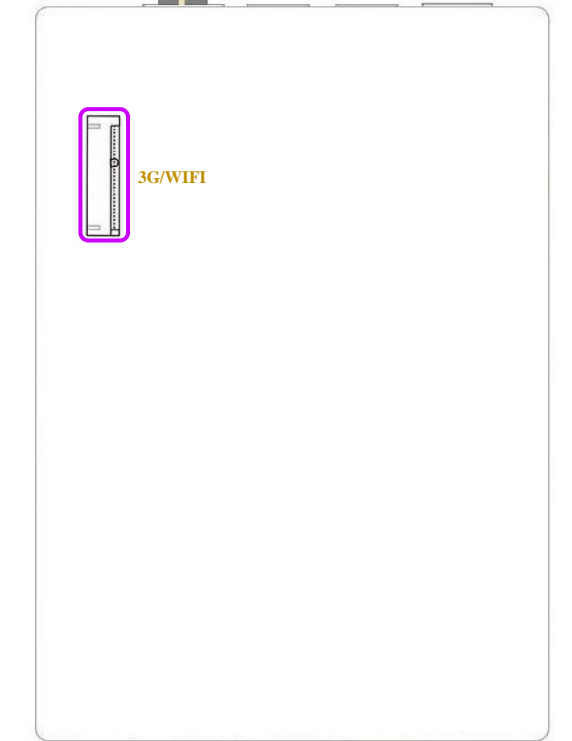

### <span id="page-10-0"></span>**2.5** 其他插针定义

#### <span id="page-10-1"></span>**2.5.1 CLR\_CMOS** 设置跳线

允许用户将跳线的 Pin2-3 短接来恢复 BIOS 初始安全设置,请仔细按照说明操作,

以免损坏主板。请参考 CLR\_CMOS 定义操作

#### ※ 清空 **CMOS** 设置操作说明:

- ① 断开主机电源
- ② 将跳线设置为 "Pin 2-3 闭合"
- ③ 等待 5 秒钟
- ④ 再将跳线设置为 "Pin 1-2 闭合"
- ⑤ 接通主机电源 重新设置密码或清除 CMOS 数据

#### <span id="page-10-2"></span>**2.5.3 F\_PANEL** 前置面板插针

该 10PIN 插针包括上电, 复位, 硬盘指示灯, 电源指示灯, 允许用户连接系统的前面板开关功能。

请参考 F\_PANEL 插针定义操作

#### <span id="page-10-3"></span>**2.5.4 JGPIO** 插针

主板提供 1 个 10pin GPIO 插针, 使用杜邦 2.00mm 间距封装, 支持 8bit 4in 4out GPIO 信号。请参考 JGPIO 定义操作

#### <span id="page-10-4"></span>**2.5.5 CPU\_FAN** 和 **SYS\_FAN**

主板提供 1 个 CPU\_FAN 插针和 1 个 SYS\_FAN 插针,

风扇插针支持连接系统风扇和 CPU 风扇进行系统制冷,风扇电源线和连接器可能因为不同制造商造成不兼容,详情请参考风扇插针定义。

1 9

CLR\_CMOS

 $\sqrt{ }$ 

1

3

**GTOD** JGPIO **10** 

F\_PANEL

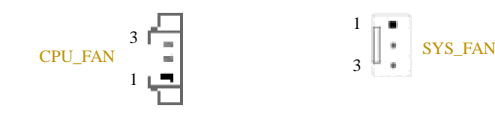

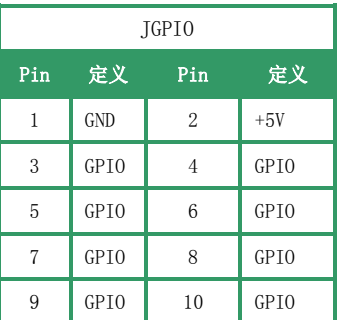

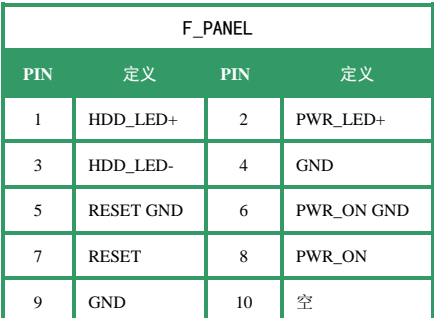

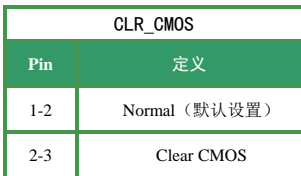

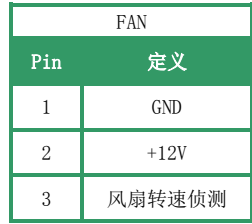

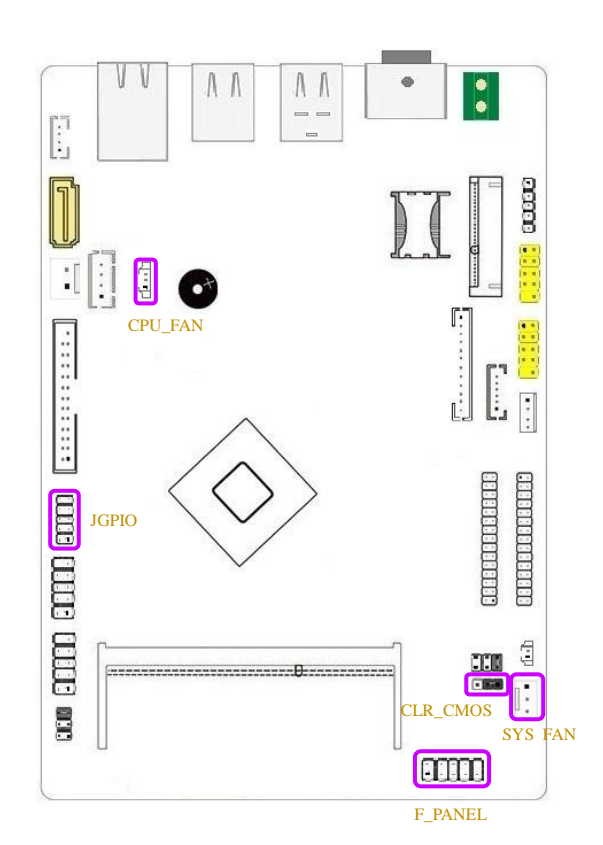

## <span id="page-11-0"></span>**2.6** 如何设置跳线

下图指示如何设置跳线: 当跳帽放置在针脚上时, 跳线为"闭合", 表示 2 个针脚连接; 反之表示"开放"。

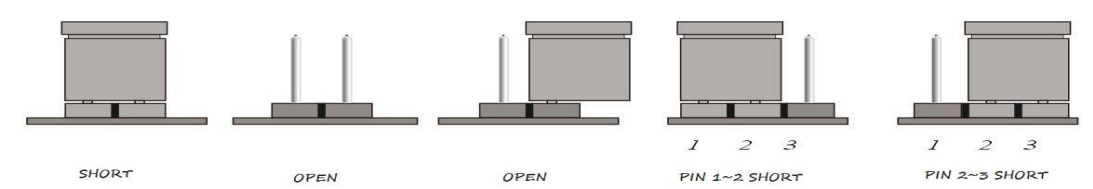

### <span id="page-11-1"></span>配置列表

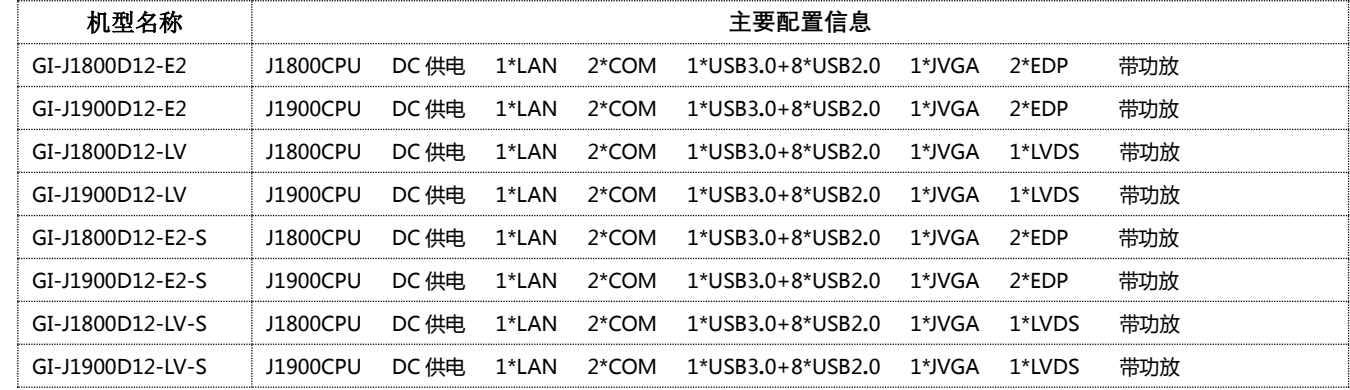